# KF8F3132——Usart 模块

引 言う しょうしょう しゅうしょう しゅうしょく しゅうしょく

本应用笔记提供了 KF8F3132—Usart 模块相关的配置信息以及 如何能够快速的理解并上手使用该模块的一些配置方式。

本应用笔记须与 KF8F3132 数据手册结合使用。

寄存器

# 寄存器使用说明:

OSCCTL: 系统控制寄存器

寄存器OSCCTL: 系统频率控制寄存器(地址:2FH)

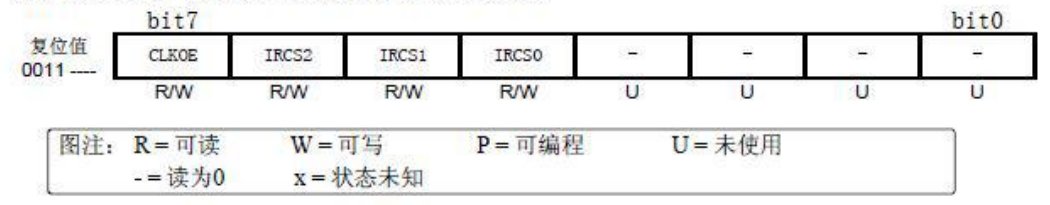

# TR1: P1 口方向控制寄存器(输入/输出)

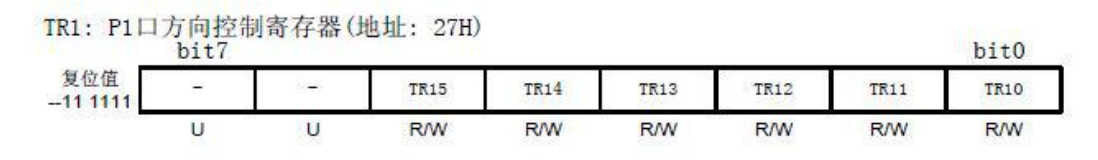

# RSCTL: 接收状态和控制寄存器

#### 寄存器11.3: RSCTL: 接收状态和控制寄存器(地址:120H)

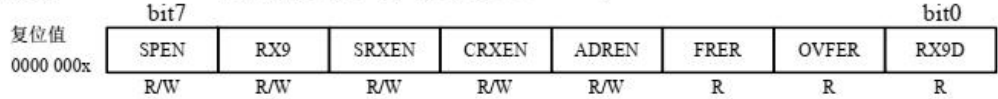

### BRCTL: 波特率控制寄存器

寄存器11.1: BRCTL: 波特率控制寄存器(地址:123H)

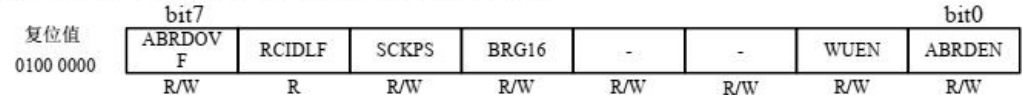

# TSCTL: 发送状态和控制寄存器

寄存器11.2:TSCTL: 发送状态和控制寄存器(地址:124H)

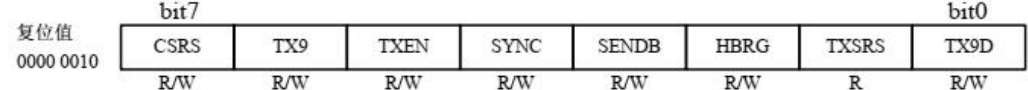

- EUBRGL: Usart 波特率数据寄存器低字节
- EUBRGH: Usart 波特率数据寄存器高字节
- TXSDR: Usart 发送数据寄存器

# RXSDR: Usart 接收数据寄存器

位操作使用说明:

8 位单片机支持对寄存器的位进行直接的操作,因此在使用的过 程中不仅可以通过给寄存器赋值来达到想要的配置,同时还可以直接 对位进行操作来达到需要的配置。

以下是对程序中使用到的位进行说明:

UARTPIN: Usart 模块功能引脚切换位

RCIF: Usart 接收中断标志位

RCIE:Usart 接收中断使能位

PUIE:外设中断使能位

AIE:总中断使能位

TXSRS:发送移位寄存器状态位

OVFER:溢出错误位

CRXEN:连续接收使能位

开发环境:chipon IDE

功能简述:使用 Usart 模块实现多字节连续的收发实验。电脑端的串 口助手发送 16 进制的 1H,开发板返回"HELLO!"。若串口助手发送 十六进制的 2H,开发板返回"ByeBye!"。

硬件说明:实验时,需要用 USB—USART 模块连接 KF8F3132 开发板和 PC 端的串口助手。串口助手设置为:波特率 9600、8 位数据位、1 位 停止位、无奇偶校验位。

USB—USART 模块的 TX——开发板的 P14

USB—USART 模块的 RX——开发板的 P16

USB—USART 模块的 GND——开发板的 GND

USB—USART 模块的 5V——开发板的 VCC

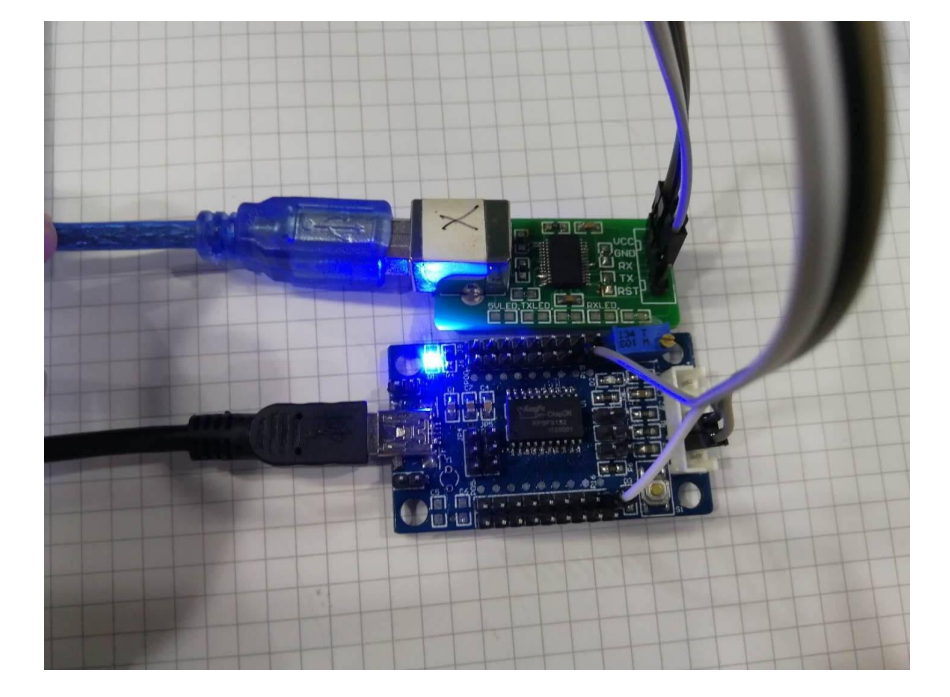

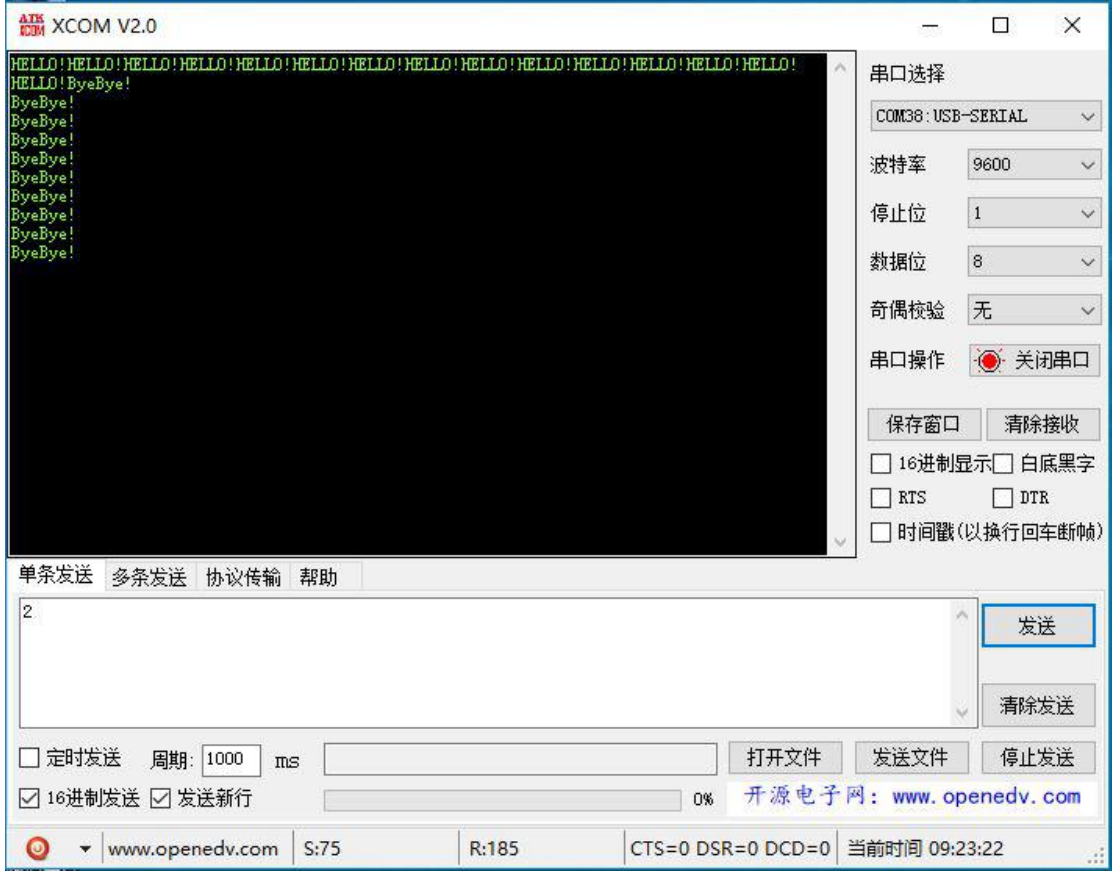

图为 3132 DEMO 板 Usart 模块和 Usart 工具的配合使用, 完成

DEMO 样例程序中所要达到的效果。

Usart 样例流程图:

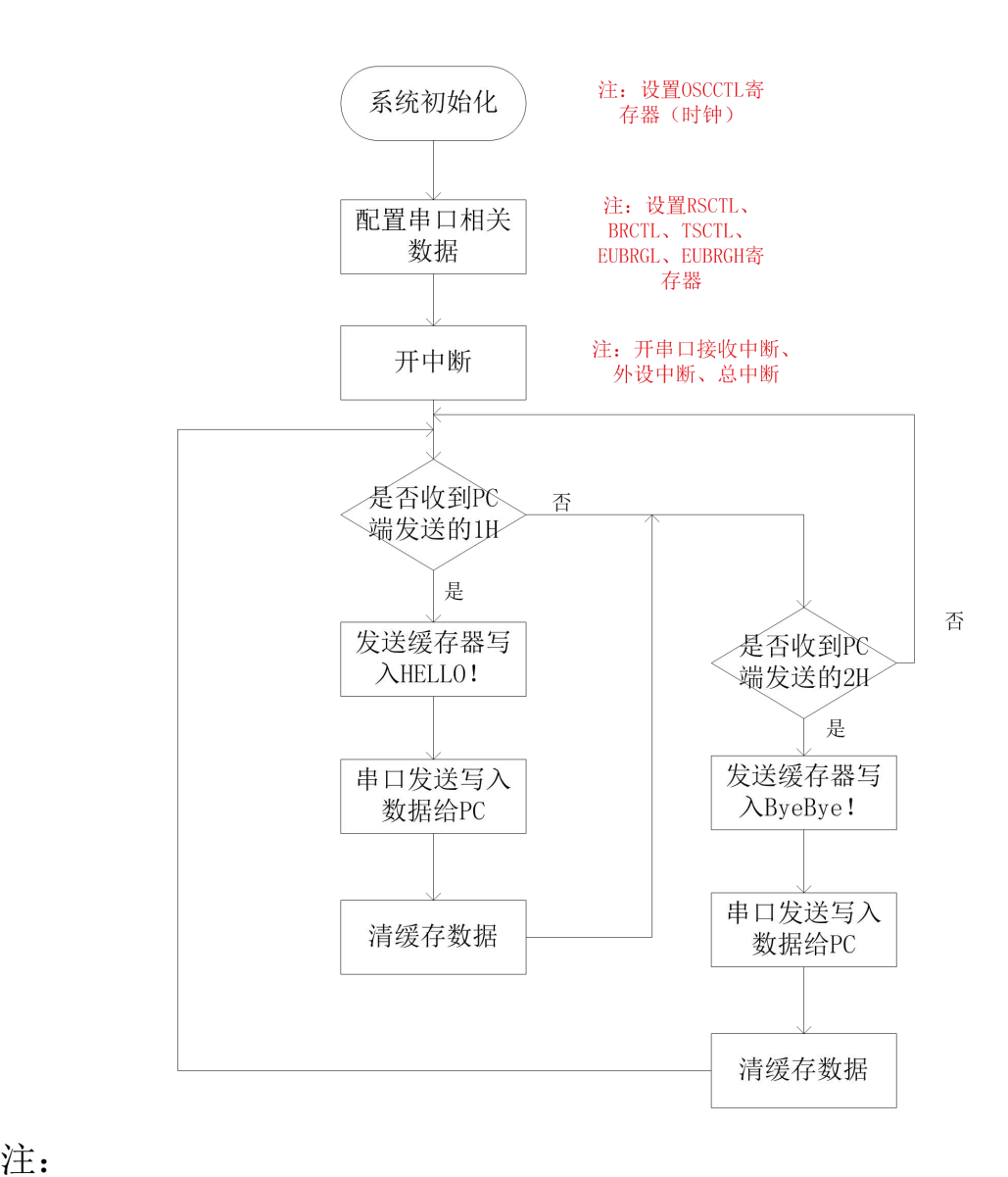

串口相关寄存器具体的配置可以看程序部分,有详细的注释。PC 端串口助手的数据设置可查看截图中的具体设置。因串口属于外设模 块所以要使能外设中断。

测试板判断是否收到 PC 端的发送数据是通过中断方式来判断的, 当接受到数据时产生接收中断,读取接收到的数据后做判断。

# 样例程序如下:

# 时钟、IO 口及 Usart 模块初始化部分:

```
void Init mcu()
\left\{ \right.OSCCTL=0x70;//16M系统时钟
    TR1 = 0x10;UARTPIN =0; //RX---P14, TX---P16
    RSCTL =0x90;//使能串口模块、使能接收器
    BRCTL =0x40;//接收器空闲
    TSCTL =0x22;//使能发送功能、移位寄存器空
    EUBRGL= 0x19;//波特率寄存器设置为25, 当前波特率是9600, 波特率为SCLK/
【m* (EUBRGH: EUBRGL+1)】, m的设置方法参考手册
    EUBRGH =0;
    RCIF = 0;RCIE =1;//打开接收中断
    PUTE=1;AIE=1;//使能全局变量
\rightarrowUsa
```
# rt 多字节发送函数:

```
void Uart_send(uchar k)
\{uchar i=0;for (i=0; i < k; i++)\{TXSDR=BUF1[i];
            while (TXSRS == 0);
      \mathcal{E}\}
```
# 发送缓存写 HELLO:

```
\verb|void Write_hello|)\overline{1}uchar i=0;for (i=0; i<10; i++)\left\{ \right.BUF1[i]=0;\bar{1}BUF1[0] = 'H';
       BUF1[1] = 'E';
       BUF1[2] = 'L';BUF1[3]='L';BUF1[4] = '0';BUF1[5]='!';
       BUF1[6]='\rceil r';\overline{\phantom{a}}
```
# 发送缓存写 ByeBye:

```
void Write Bye()
\left\{ \right.uchar i=0;for (i=0; i<10; i++)\{BUF1[i]=0;\overline{\mathcal{X}}\texttt{BUFl}\left[\,0\,\right]='\texttt{B'} ;
        BUF1[1] = 'y';
        BUF1[2] = 'e';
        BUF1[3] = 'B';
        BUF1[4]='v';
        BUF1[5]='e';
        BUF1[6] = ' \cdot 'BUF1[7]='\n';
\}
```
# 中断函数:

```
void int_ffun0() __interrupt (0)\{if(RCIF)\{if (OVFER==1)
          \{\frac{1}{4}清溢出错误
               CRXEN=0;
               CRXEN=1;
                              // 重新使能接收
          \mathcal{F}Rev Temp=RXSDR; // 清零 RXIF
     \}\}
```
# 主函数:

```
void main()\{Init_mcu();
      while(1)\{if (Rev Temp == 1) / /收到十六进制的1H时, 返回"HELLO!"
            \{Write_hello();
                 Uart send(7);
                 \text{Rev}\_\text{Temp=0};
            \overline{1}if (Rev_Temp == 2) / /收到十六进制的1H时, 返回"ByeBye!"
            \{Write Bye();
                  Uart_send(8);
                  \text{Rev}\_ \text{Temp=0};
            \}\}\}
```
模块使用注意事项:

1、USART 模块可通过 PINSET 寄存器的 UARTPIN 选择相关功能引 脚位置。

当 UARTPIN=0 时, RX/DT 在 P1.4 脚, TX/CK 在 P1.6 脚;

当 UARTPIN=1 时, RX/DT 在 P0.0 脚, TX/CK 在 P0.1 脚。

注: 14 或 16 引脚使用 USART 功能时 UARTPIN 必须配置为 1。

2、波特率发生器(BRG)是 8 位或者 16 位定时器,可以自行选 择工作模式。默认情况下,BRG 工作在 8 位模式。

3、波特率发生器的时钟是系统主时钟 SCLK,波特率计算公式位:

# 目标波特率 =  $\frac{SCLK}{m \times ([\text{EUBRGH}:\text{EUBRGL}] + 1)}$

其中 m 为倍频器选择, 下面是 m 选择表:

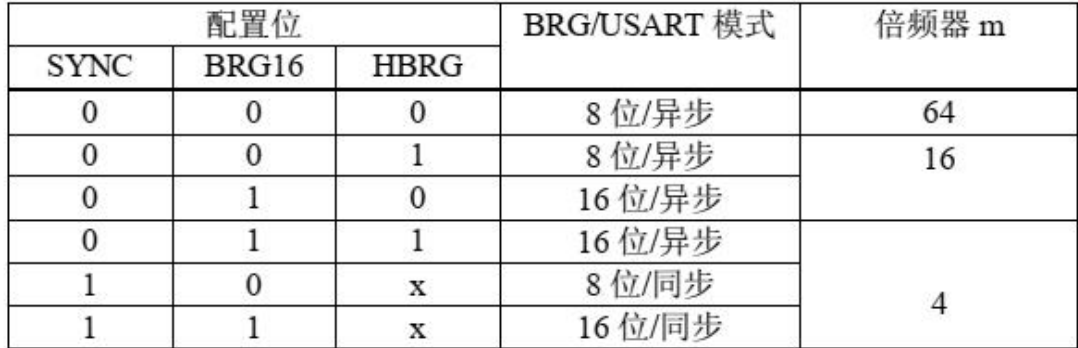

注:x 是无关位。

4、在帧格式中,一个字符由 4 部分组成: 起始位, 数据位, 奇 偶校验位和停止位。